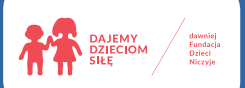

soferinternet.pl

Główny Partner:<sub>range</sub> Fundacja

Współfinansowane przez Unię Europejską Instrument "Łącząc Europę"

### pomyśl,<br>zanim wrzucisz Ō

Poradnik dla rodziców na temat ochrony wizerunku dzieci w internecie

> $\bullet$  $\bullet$ 4

www.edukacja.fdds.pl

0 0000 0000 0000 000 **BO BOOD** 

Copyright ©2016 Fundacja Dajemy Dzieciom Siłę (dawniej Fundacja Dzieci Niczyje) Pewne prawa zastrzeżone. Tekst niniejszej publikacji jest dostępny na licencji ive Commons Uznanie autorstwa-Użycie niekomercyjne-Bez utworów zależnych 3.0 Polska. Postanowienia licencji są dostępne pod adresem: http://creativecommons.org/licenses/by-nc-nd/3.0/pl/

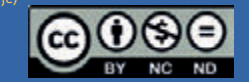

#### **1. Wprowadzenie**

**Powszechna dostępność aparatów fotograficznych i kamer, w które wyposażona jest już większość telefonów komórkowych, daje niemal nieograniczone możliwości dokumentowania życia codziennego. Robisz zdjęcia swoim dzieciom, kręcisz filmy z ich udziałem? Dokumentujesz życie swojej rodziny? Jeżeli nie, to może czas zacząć. Na pewno warto!**

A czy publikujesz zdjęcia swoich dzieci w internecie? Coraz częściej zdarza się, że rodzice, jeszcze przed narodzinami dziecka, umieszczają w sieci zdjęcie lub film - zapis badań USG, a potem konsekwentnie prezentują, jak rośnie ich pociecha. Chęć dzielenia się własną radością jest naturalna, więc wykorzystujemy możliwości jakie daje internet, by pokazać światu nasze dzieci. Nie zawsze jednak jest to bezpieczne. Zdjęcie raz wrzucone do internetu zaczyna żyć własnym życiem. Każdy może je pobrać, opublikować w niekorzystnym kontekście, a nawet zmodyfikować i udostępnić ponownie. Nic w internecie nie ginie. Jeśli tylko zdjęcie wzbudzi czyjeś zainteresowanie, najprawdopodobniej natychmiast zostanie powielone na dziesiątkach stron, nawet wbrew prawu. A wtedy jest już za późno, żeby je skutecznie usunąć.

Zanim opublikujesz zdjęcie, pomyśl czy nie zaszkodzi to Twojemu dziecku. Wyobraź sobie, jak się poczuje, kiedy za jakiś czas albo samo odnajdzie, albo ktoś w najmniej odpowiednim momencie podsunie mu znalezione w internecie niefortunne zdjęcie z głupią miną albo w jakiejś niezręcznej sytuacji. A może zobaczy własną twarz na jednym z internetowych memów?

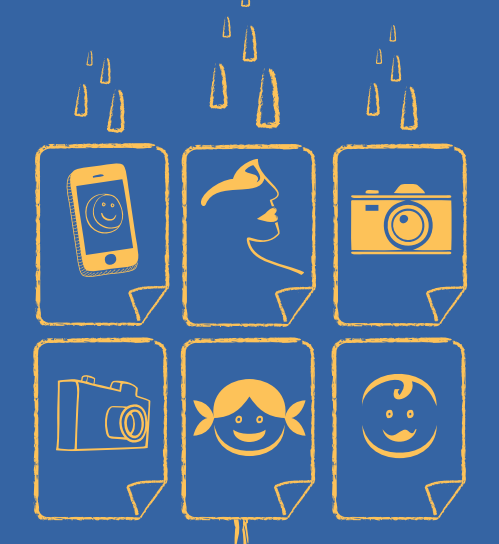

**DOMVŚI, ZANIM WYZUC SZ SZ ANIM WYZUC SZ ANIMA NA TEMAT ORIGINAL RODA NA TEMAT OPOSTANIK DIA RODA NA TEMAT OPOSTANIK ORIGINAL DELINIKO UNIVERSITY ON A TEMAT OPOSTANIK DIA RODA NA TEMAT OPOSTANIK DIA RODA NA TEMAT OPOSTAN** 

**Jesteś rodzicem i codziennie korzystasz z Internetu.**  z plaży – w kostiumie kąpielowym lub bez. Dla ciebie to radosne wspomnienia, **Przeglądasz pocztę, czytasz informacje, zamieszczasz**  dla osób o skłonnościach pedofilskich pożywka dla chorej wyobraźni. A przede **zdjęcia… Często nie tylko swoje, ale również twojej**  intymne zdjęcia trafiły do internetu. Zastanów się również, zanim wrzucisz do internetu zdjęcia swojego dziecka wszystkim pomyśl czy za kilka lat dziecko nie będzie ci miało za złe, że jego

**o tym, jak bezpiecznie umieszczać zdjęcia**  jak np. portali społecznościowych (nk, facebook, itp.) lub fotograficznych **w najpopularniejszych aplikacjach dostępnych**  repozytoriów (Picasa, Instagram, itp.), zastanów się jak zabezpieczyć je **za darmo w sieci?** przed dostępem niepożądanych osób. Korzystając z serwisów dających możliwość publikowania zdjęć lub filmów

opisujemy jak skonfigurować ustawienia, by mieć pewność, że prywatność Twojego dziecka jest odpowiednio chroniona. Koncentrujemy się w nim na wybranych, najpopularniejszych aktualnie serwisach, ale pamiętaj, że praktycznie każdy portal, który poważnie traktuje swoich użytkowników, udostępnia im szereg funkcji ochrony prywatności, jak ograniczenie w sie postronnym osobom dostępu do profilu lub konkretnej publikacji. Aby to ułatwić, opracowaliśmy niniejszy poradnik, w którym krok po kroku Korzystaj z nich.

#### Zapraszamy do lektury!

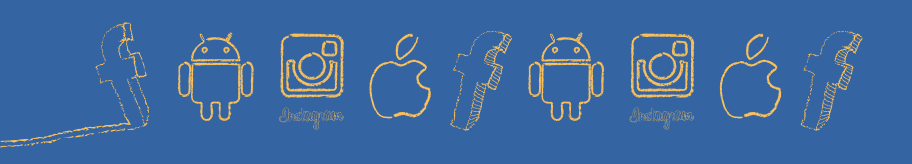

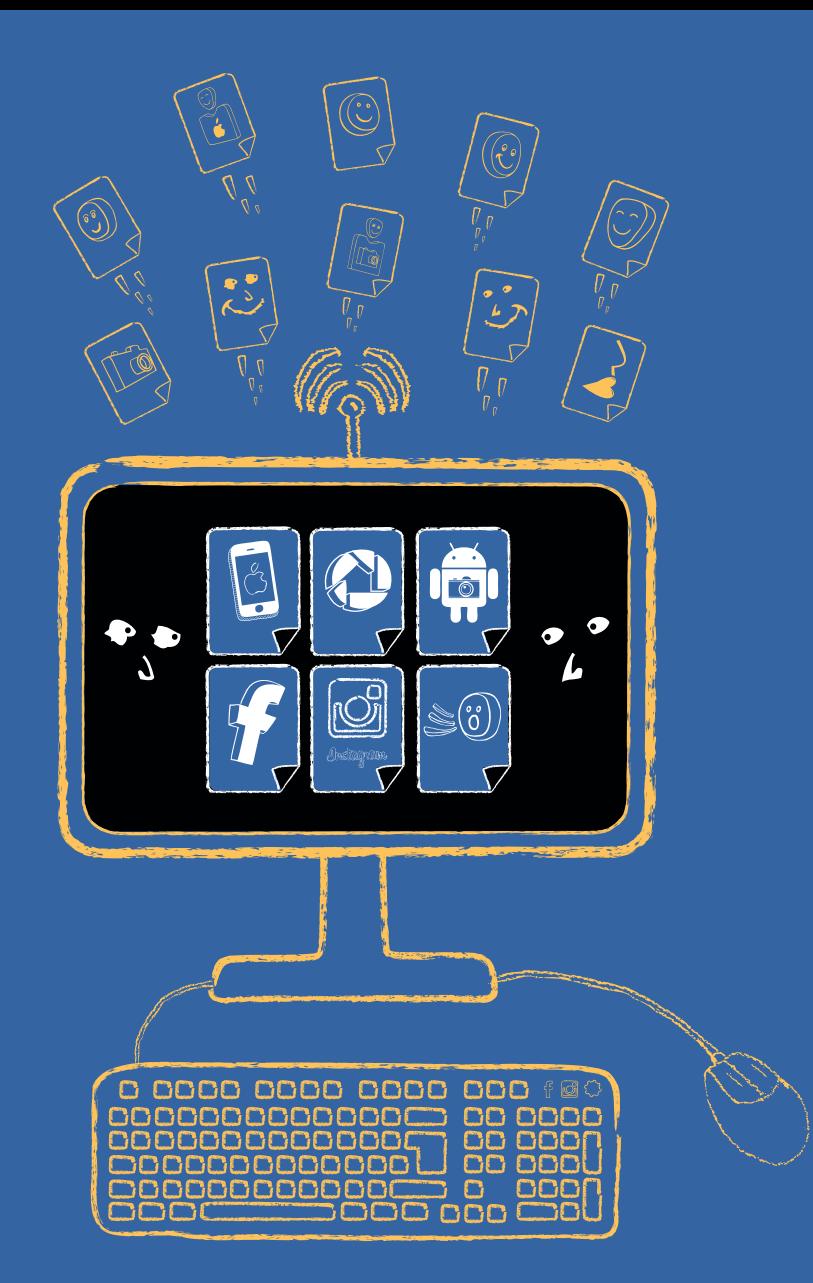

#### **spis treści** Co<sub>pyright</sub>© 2016 Fundacja Dajemy Dzieciom Siłę

#### **1. Wprowadzenie**

#### **2. Facebook**

Jak więc chronić nasze zdjęcia? Udostępnianie zdjęć w albumach

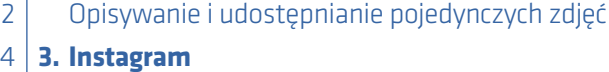

Urządzenia Apple 5

System Android 6

**4. Picassa Web Albums**

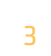

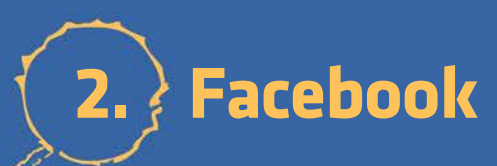

# **pomyśl,<br>25 zanim<br>25 wrzucisz**

FO

SO

 $\bullet$  $\bullet$ L

S

Poradnik dla rodziców na temat ochrony wizerunku dzieci w internecie

 $\bullet$ 

 $\bullet$  $\blacktriangle$ 

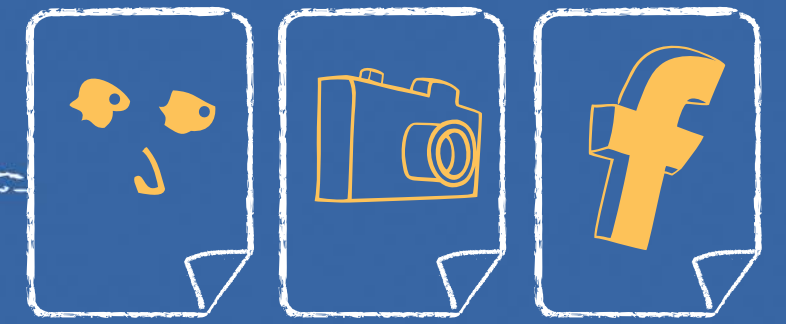

#### **2. Facebook**

**Facebooka używa już niemal 1,6 mld ludzi. Nie wszyscy z nich jednak świadomie posługują się narzędziami pozwalającymi na ograniczenie dostępu do publikowanych informacji i materiałów wyłącznie do grona rodziny lub zaufanych znajomych. Domyślnie, w chwili zakładania konta, użytkownik Facebooka ma profil dostępny publicznie. Oznacza to, że każde zamieszczone przez niego zdjęcie będzie mogło być obejrzane przez każdego z użytkowników Facebooka. Co więcej – zdjęcie będzie mogło być również przez nich skopiowane i udostępnione.**

Jeśli więc chcesz chronić prywatność – swoją i swoich bliskich – na początek kliknij na symbolu kłódki w prawym górnym rogu swojego profilu. W tej zakładce można wskazać, kto będzie w stanie zobaczyć profil oraz czy będzie on widoczny dla wyszukiwarek. Po prostu odpowiedz sobie na pytanie: Kto może zobaczyć dodawane przeze mnie treści?

- Wybierając ustawienia **Publiczne**, godzisz się na to, by treści mogły być wyświetlane przez każdego użytkownika sieci (a także indeksowane przez wyszukiwarki).
- **C** Opcja **Znajomi** udostępnia informacje tylko tym osobom, które znajdują się na liście Twoich znajomych na Facebooku.
- Ich grono można dodatkowo zawęzić do grupy najbliższych – **Znajomi poza dalszymi znajomymi** (wymaga to jednak zdefiniowania każdego ze znajomych jako "bliższego" lub "dalszego").
- Zaznaczenie **Tylko ja** sprawi, że informacja będzie widoczna wyłącznie dla Ciebie (zarówno na stronie głównej, jak i na Twojej osi czasu).
- **Ustawienia niestandardowe** dają możliwość zdefiniowania określonych osób lub list osób, którym chcesz dać (lub zabrać) możliwość oglądania Twoich postów.

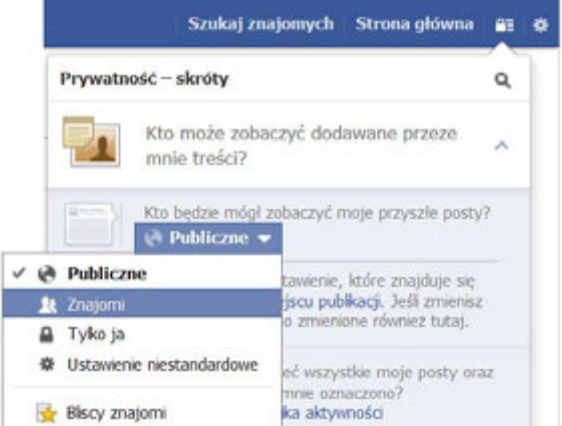

#### **Jak więc chronić nasze zdjęcia?**

Widoczność zdjęcia można ustawiać zarówno na osi czasu, jak i bezpośrednio w swoich albumach. Zacznijmy od pierwszej możliwości. Ustawienia dostępności zdjęcia na osi są takie same jak dla każdej innej wiadomości.

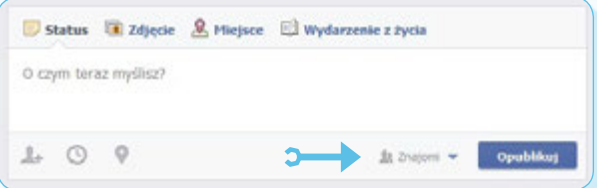

Dostępność możemy ustawić w tym polu. Możemy udostępnić dane zdjęcie dla wszystkich, dla znajomych, dla wybranych osób lub sprawić, że nie będą go widzieli wybrani użytkownicy z listy znajomych.

Zdecydowanie więcej możliwości daje udostępnianie zdjęć znajdujących się w albumach. Każdy album można udostępnić określonej grupie; co więcej, możliwe jest dokładne opisanie i udostępnienie wrzuconych do niego zdjęć. Jak to zrobić?

#### **Udostępnianie zdjęć w albumach**

Na swojej osi czasu możesz ustawić dostępność zdjęć zawartych w albumach. Kliknij na polu Zdjęcia, a następnie najedź na ikonkę Albumy:

 $11.40000$ a University of London, Bendell Manin an interest tested ... Educate ... whose a, na których jesteś Zdjecia Albumy

Prawie każdy z albumów na Facebooku może mieć ustawione inne parametry dostępności. Wyjątek stanowią zdjęcia znajdujące się w albumie Zdjęcia na osi czasu i Zdjęcia profilowe (dla których można zmienić dostępność tylko pojedynczo) oraz album Zdjęcia w tle, który domyślnie ustawiony jest jako dostępny publicznie. Najbezpieczniejszym rozwiązaniem jest więc publikowanie w tych albumach zdjęć jak najbardziej neutralnych.

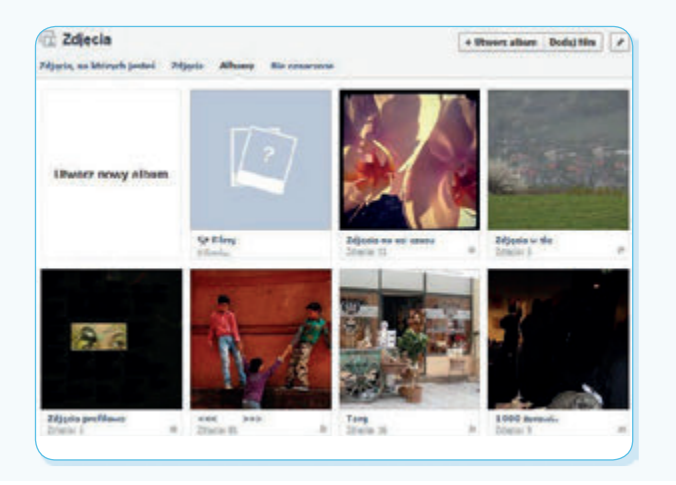

#### pomyśl, zanim wrzuc<sup>1</sup>sz

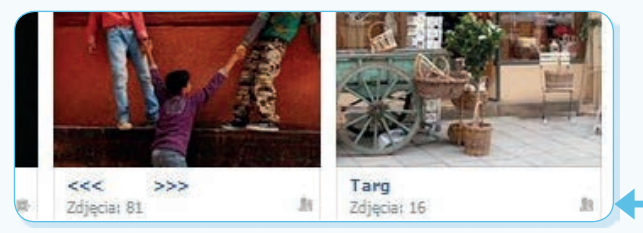

Aby ustawić dostępność albumów, należy kliknąć na ikonie z zarysem postaci.

Grono odbiorców: Znajomi użytkownika

Pojawi się menu, w którym będzie możliwe zaznaczenie, komu chcemy je udostępniać.

#### **Opisywanie i udostępnianie pojedynczych zdjęć**

Edycja opisu możliwa jest po powiększeniu danego zdjęcia i kliknięciu okienka Edytuj.

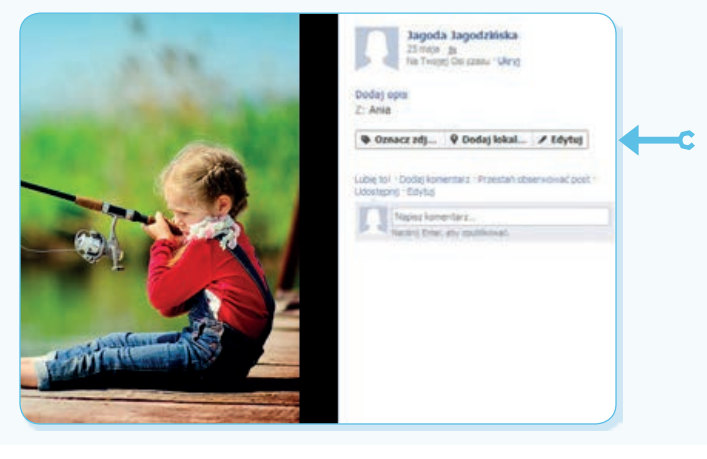

Korzystając z tej opcji, mamy możliwość opublikowania informacji, kto lub co znajduje się na zdjęciu i gdzie zostało zrobione. Jeżeli oznaczona osoba jest w gronie naszych znajomych na FB, serwis zapyta, czy właśnie ją mamy na myśli i będziemy mogli zlinkować opisane zdjęcie z profilem tej osoby.

Jeżeli nie ograniczymy dostępu do zdjęcia, zobaczyć i skomentować będzie mógł je każdy. Okienko dostępności wygląda tak samo, jak w przypadku udostępniania zdjęć na osi czasu.

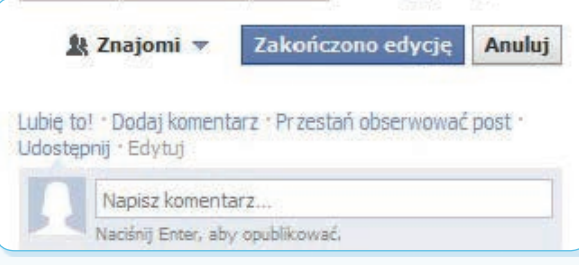

Jeżeli jesteś rodzicem dziecka w wieku gimnazjalnym, poleć mu przewodnik dotyczący bezpieczeństwa na Facebooku "Dbaj o fejs". Jest on dostępny na stronie: www.edukacja.fdds.pl

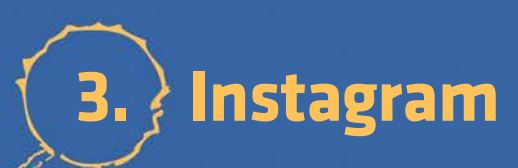

# **pomyśl,<br>25 zanim<br>25 wrzucisz**

FO

**SO** 

 $\bullet$   $\bullet$  $\overline{\mathbf{L}}$ 

S

Poradnik dla rodziców na temat ochrony wizerunku dzieci w internecie

 $\bullet$ 

 $\bullet$  $\blacktriangle$ 

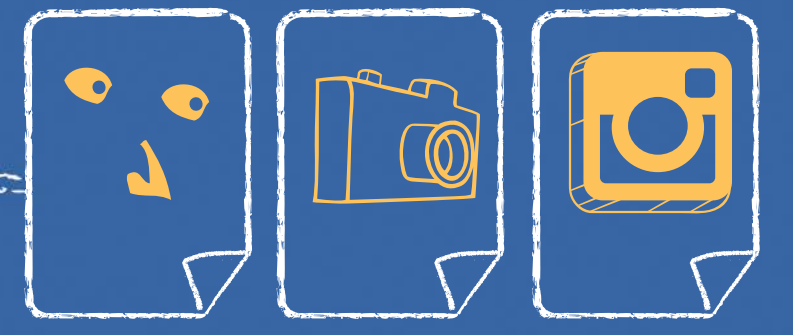

#### **3. Instagram**

**Aplikacja Instagram jest dostępna na urządzenia z iOS (iPad i iPhone) oraz pracujących na systemie Android. Zdjęcia można niemal natychmiast udostępnić w serwisach Facebook, Twitter, Foursquare, Tumblr i Flickr. Kluczem do bezpieczeństwa zamieszczanych zdjęć są odpowiednie ustawienia konta.**

**Poniżej znajdują się instrukcje, jak zabezpieczyć swoje konto na Instagramie, zarówno dla urządzeń Apple oraz w systemie Android.**

#### **Urządzenia Apple**

#### **Prywatność**

Warto wiedzieć, że wszystkie zdjęcia na Instagramie są standardowo dostępne publicznie. Znaczy to, że każdy kto używa Instagramu lub odwiedza stronę aplikacji może mieć do nich dostęp.

#### **Ustawienia prywatności dla iPhone oraz urządzenia Apple**

- 1. Otwórz aplikację Instagram
- 2. Otwórz swój profil.
- 3. Wybierz ikonkę "Ustawienia" w prawym górnym rogu
- 4. Znajdź opcję: "Zdjęcia są prywatne" upewnij się, że prywatność jest włączona ("WŁ.")

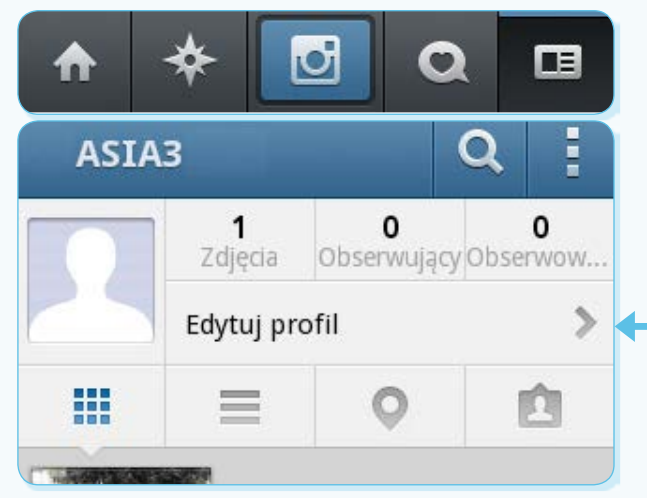

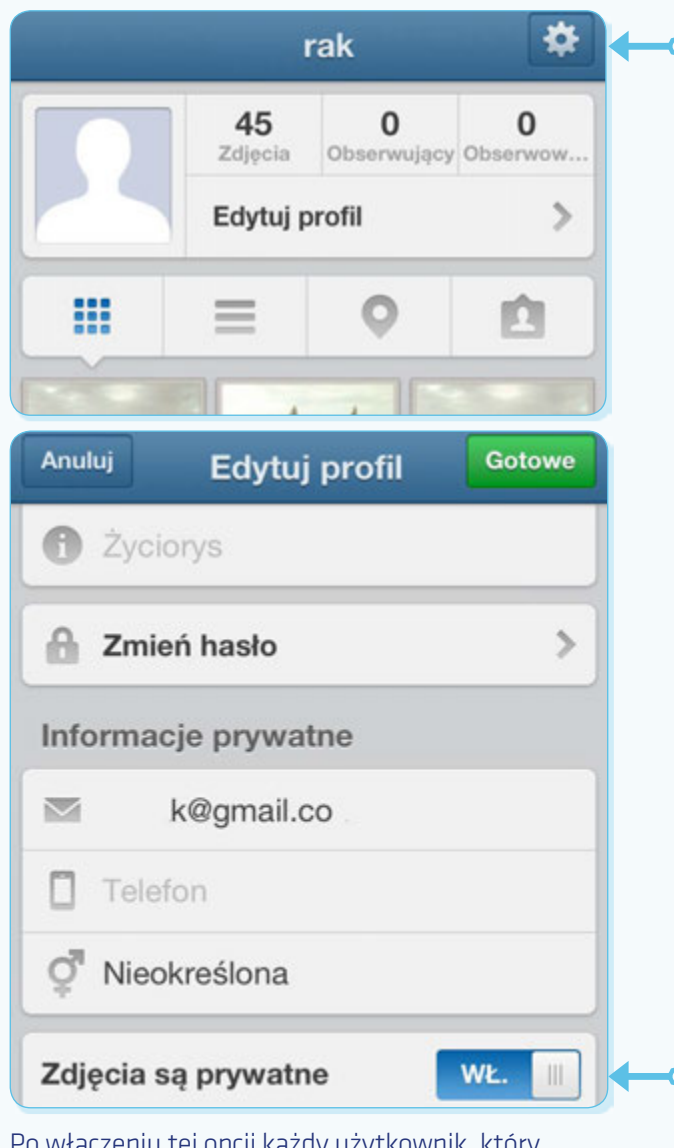

Po włączeniu tej opcji każdy użytkownik, który będzie chciał mieć dostęp do twoich zdjęć, będzie musiał wcześniej uzyskać na to twoją zgodę.

#### , Poradnik dla rodziców na temat ochrony wizerunku dzieci w internecie

**Instagram jest aplikacją, która pozwala osobom zarejestrowanym (jest ich blisko 80 milionów) dzielić się zdjęciami z innymi użytkownikami sieci. Zdjęcie zrobione za pomocą urządzenia mobilnego, może być modyfikowane przy użyciu filtrów, dzięki czemu można poprawić jego wygląd, zanim zostanie udostępnione.** 

W tej chwili Instagram jest dostępny dla użytkowników Androida i iPhone'a. Zdjęciami możemy się natychmiast podzielić na serwisach: Twitter, Facebook, Foursquare, Tumblr i Flickr, ale są plany by było to możliwe również na innych portalach.

#### **System Android**

#### **Prywatność**

Warto wiedzieć, że wszystkie zdjęcia na Instagramie są standardowo dostępne publicznie. Znaczy to, że każdy kto używa Instagramu lub odwiedza stronę aplikacji może mieć do nich dostęp.

#### **Ustawienia prywatności na urządzeniu z systemem Android – tylko określone osoby będą mogły zobaczyć twoje zdjęcia:**

1. Wybierz ikonkę "Instagram" by otworzyć aplikację.

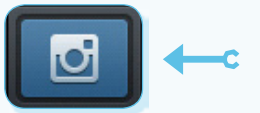

2. Kliknij na ikonke "Karta adresowa" aby otworzyć swój profil.

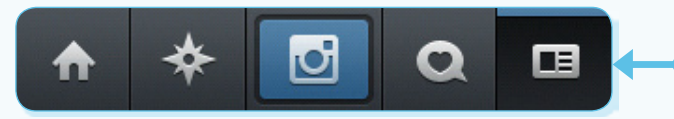

3. Kliknij na ikonę "Edytuj profil".

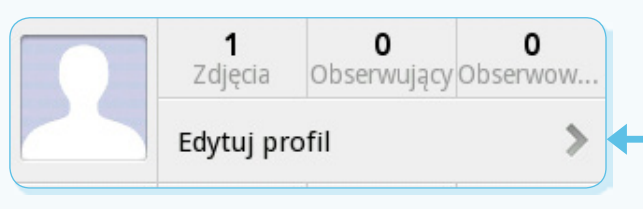

4. Przewiń do opcji "Zdjęcia są prywatne" i kliknij na to pole. Po włączeniu tej opcji każdy użytkownik, który będzie chciał mieć dostęp do twoich zdjęć, będzie musiał wcześniej uzyskać na to twoją zgodę.

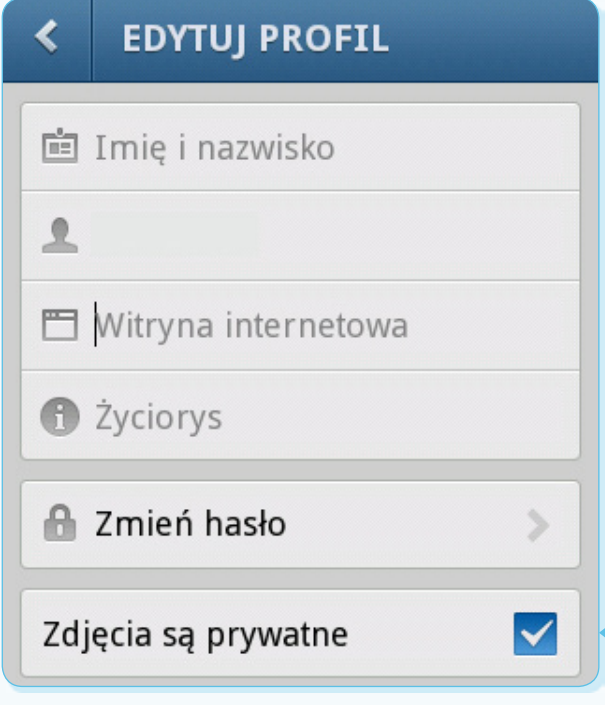

- 5. Upewnij się, że opcja "Prywatność zdjęć" jest zaznaczona.
- 6. Jeżeli to potrzebne kliknij "Tak, jestem pewien" by zdjęcia były oznaczone jako prywatne. Po włączeniu tej opcji każdy użytkownik, który

będzie chciał mieć dostęp do twoich zdjęć, będzie musiał wcześniej uzyskać na to twoją zgodę.

### pomyśl, zanim wrzuc<sup>i</sup>sz

### **4. Picassa Web Albums**

# **pomyśl,<br>25 zanim<br>25 wrzucisz**

 $\bullet$  $\bullet$ L

Poradnik dla rodziców na temat ochrony wizerunku dzieci w internecie

 $\bullet$ 

 $\bullet$ **L** 

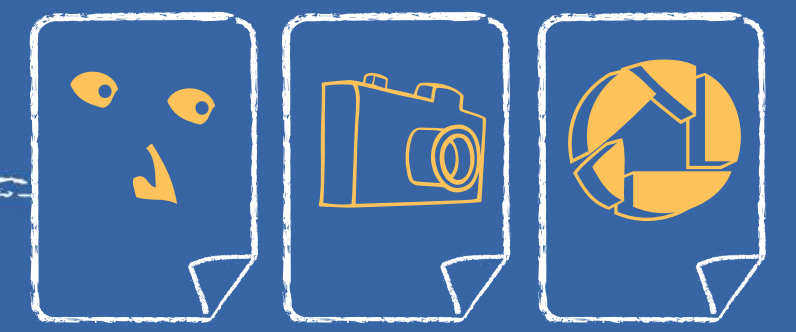

000 0000 0000 000 000000 **DO DOOD** 

**spis treści**

#### **4. Picassa Web Albums**

**Zamieszczanie zdjęć w albumach serwisu Picasa jest proste, a przy użyciu programu Picasa – banalnie proste. Wystarczy wybrać "Prześlij do usługi Picasa Web Album…", by nasze zdjęcie trafiło do albumu w serwisie Picasa. Ale zafascynowani łatwością z jaką możemy dzielić się zdjęciami, nie straćmy zdrowego rozsądku. Picasa pozwala na publikowanie zdjęć, które chcemy pokazać wszystkim, ale i na kontrolowanie dostępu do konkretnych albumów.** 

Po wgraniu zdjęć na serwer możemy ustawić widoczność zarówno całego albumu, jak i konkretnych zdjęć. Jeśli korzystamy z samej Picasy (aplikacji internetowej), po prawej stronie ekranu znajdziemy informacje na temat widoczności konkretnego zdjęcia, np. **Publiczny w internecie**:

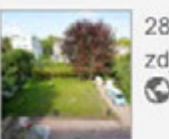

28 cze 2013 zdjecia:  $7 - 25 \text{ MB}$ Publiczny w internecie (edytuj)

#### Kliknij tutaj, aby wprowadzić opis albumu

#### Udostępnianie

<sup>Iz</sup> Powiadom te osoby, gdy do tego albumu zostaną przesłane zdjecia.

wystarczy kliknąć na pole >edytuj<, by uzyskać dostęp do ustawień:

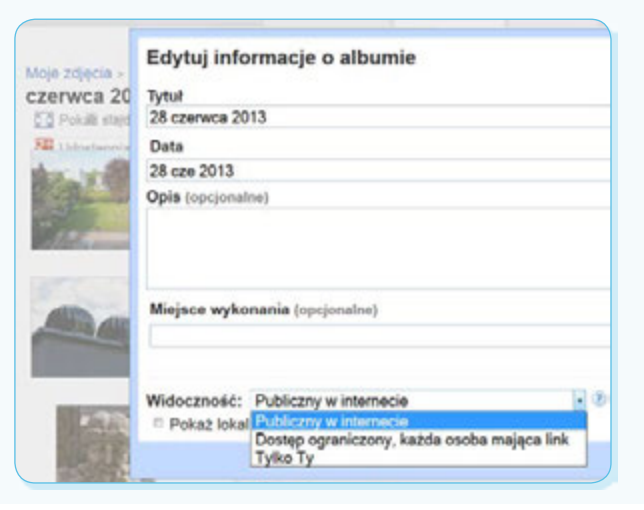

Każdemu albumowi w serwisie Picasa można nadać jeden z czterech poziomów dostępności:

Publiczny w internecie Dostęp ograniczony, każda osoba mająca link **Dostep ograniczony** Tylko Ty

Do zdjęć w albumach udostępnionych jako **Publiczny w internecie** dostęp będzie miał każdy, nie trzeba być nawet zalogowanym w serwisie, by przeglądać oznaczone w ten sposób zdjęcia. W przypadku **Dostępu ograniczonego, każda osoba mająca link** zdjęcia zobaczy każdy, do kogo trafił link do albumu. W tym przypadku również nie jest konieczne logowanie się. Link jest kombinacją liter i cyfr, trudno go więc odgadnąć. To dobry sposób, by udostępnić szerokiemu gronu neutralne zdjęcia. Warto pamiętać również, że raz wysłany link może być udostępniany dalej, kolejnym osobom, nie jesteśmy więc w stanie kontrolować wszystkich osób do których trafi. Serwis ostrzega: *Pamiętaj, aby ten link udostępniać rozsądnie – każdy może udostępnić go dalej.* Co prawda zawsze istnieje możliwość zresetowania tego linka…

#### pomyśl, zanim wrzuc<sup>i</sup>sz

⊕ Link do tego albumu ▼ Wklei link do wiadomości e-mail lub komunikatora internetowego https://picasaweb.google.com/1115719348271 Zresetuj tajny link Wklej kod HTML w celu osadzenia w witrynie internetowej <table style="width:194px;"><tr><td align="cen

…pamiętaj jednak, że może być na to już za późno, bo zdjęcia mogły już trafić na lokalne dyski osób, dla których nie były przeznaczone.

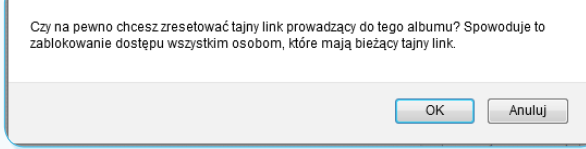

Udostępniając zdjęcia za pośrednictwem linka, warto pamiętać o jeszcze o jednym: jeśli chcesz udostępnić tylko pojedyncze zdjęcie z niepublicznego albumu, nie wysyłaj linku skopiowanego z okna adresowego przeglądarki – w ten sposób odbiorca uzyska dostęp do całego albumu. Zamiast niego podaj link, który znajdziesz po prawej stronie zdjęcia:

se Link do tego zdjecia Link https://picasaweb.google.com/lh/photo/1IZK9P

### , Poradnik dla rodziców na temat ochrony wizerunku dzieci w internecie

Serwis Picasa jest zintegrowany z serwisem Google+, jeśli jesteś użytkownikiem G+, możesz dzielić się zdjęciami z innymi znajomymi obecnymi w tym serwisie. Tutaj też jest dostępna opcja **Dostęp ograniczony**, która pozwala konkretnym osobom oglądać zdjęcia. By udostępnić zdjęcie wybierz **Udostępnij** na górze ekranu lub przycisk po jego prawej stronie, poniżej **Szczegółów zdjęcia**:

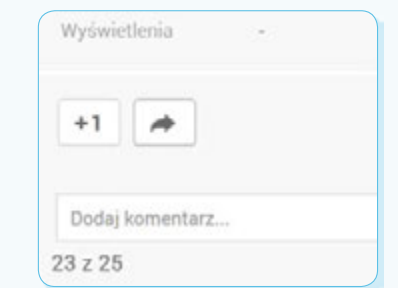

W oknie, które się pojawi, możesz wskazać które z kręgów (i przypisanych do nich osób) będą widziały zdjęcie.

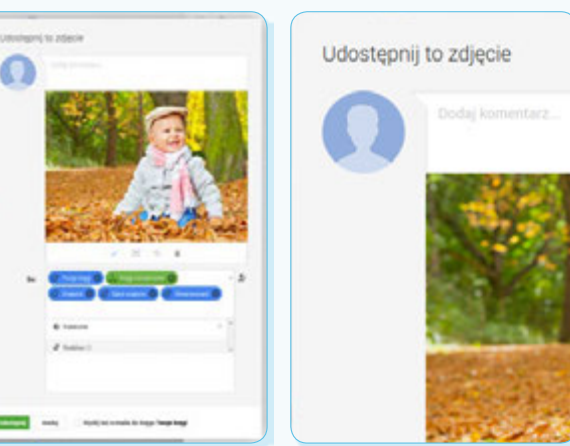

Klikając na tę ikonę: możesz wpisać konkretne osoby, którym chcesz pokazac swoje zdjęcia. O ile nie zablokujesz albumu, będą go mogły udostępniać dalej. Osoby, które mają dostęp do albumu, mogą dodawać tagi do tych zdjęć. Oznaczenie osoby na zdjęciu oznacza udostępnienie jej danego albumu. Podobnie osoba ta może uzyskać dostęp do zdjęć, jeśli w komentarza zostanie "przywołana" nazwa jej konta, poprzez znak ...+" lub ..@".

Kiedy nad zdjęciem najedziesz na link określający w jaki sposób zostały udostępnione zdjęcia:

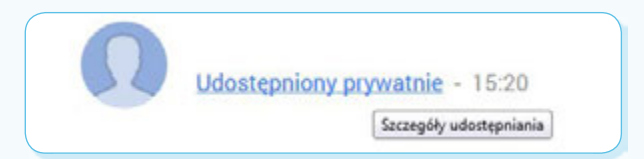

Po jego kliknięciu zobaczysz:

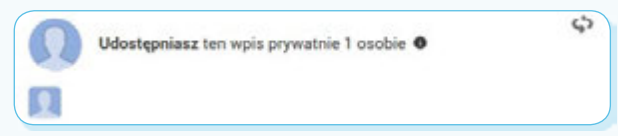

Jeśli najedziesz myszą na strzałkę w prawym górnym rogu nad zdjęciem, uaktywni się dodatkowe menu:

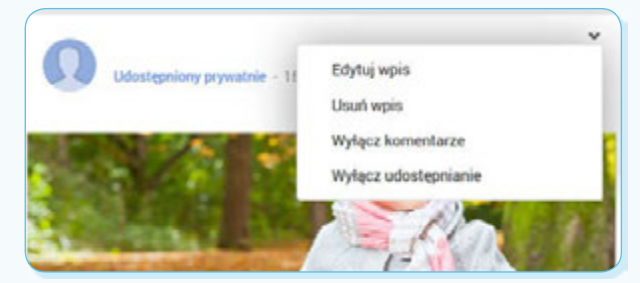

Możesz w nim wybrać opcję "Wyłącz udostępnianie", co uniemożliwi innym osobom udostępnianie tego zdjęcia (zniknie ikona udostępniania).

Zawsze możesz ograniczyć widoczność albumu zastępując parametr "Publiczny w internecie" np. dostępem dla osób, które posiadają link. Serwis pokaże wtedy ostrzeżenie:

Ograniczyć dostep do tego albumu? Jeśli to zrobisz, wszystkie związane z nim posty. komentarze i +1 oraz zawarte w nim zdjęcia zostaną trwale usunięte.  $OK$ Anuluj

Jeśli korzystasz z programu Picasa (który umożliwia zarządzanie zdjęciami na lokalnym dysku), parametry dostępności możesz zaznaczyć również przed załadowaniem zdjęć do serwisu internetowego. Wystarczy, że wybierzesz jedną z opcji dostępnych pod przyciskiem "Udostępnianie".

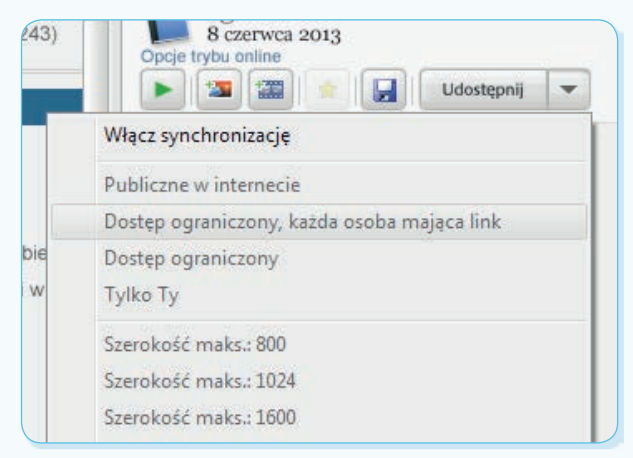

#### pomyśl, zanim wrzuc<sup>1</sup>sz

Poradnik "Pomyśl, zanim wrzucisz" jest dostępny na stronie: www.edukacja.fdds.pl

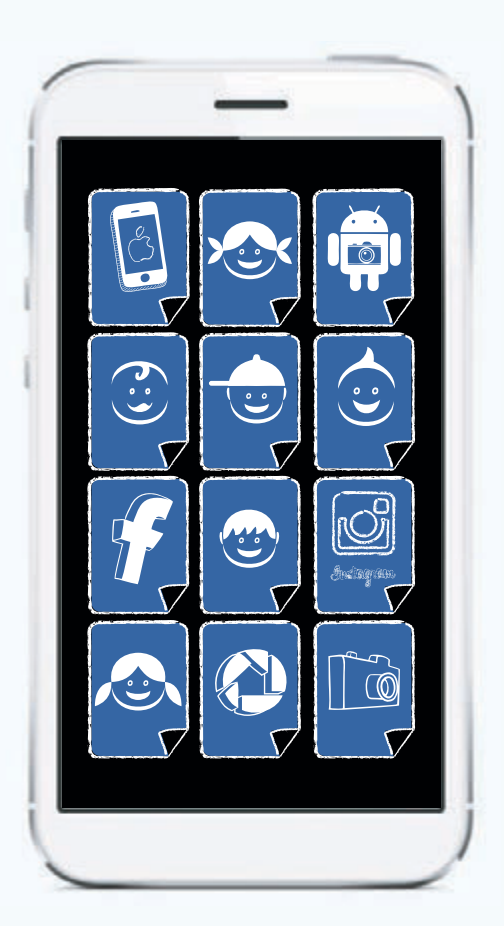

Inne poradniki dotyczące prywatności w internecie znajdziesz na stronie  **www.edukacja.fdds.pl**

a

 $\omega$ 

⋒

E,